### Cheatography

| Micro Text Editor Cheat Sheet                             |
|-----------------------------------------------------------|
| by mynocksonmyfalcon via cheatography.com/92701/cs/21775/ |

| Navigati                 | on                       |                                                                    |
|--------------------------|--------------------------|--------------------------------------------------------------------|
| Arrow<br>Keys            |                          | Move the cursor around                                             |
| Shift +<br>Arrow<br>Keys |                          | Move the cursor and select text                                    |
| Alt +<br>Left<br>Arrow   | Ctrl +<br>Left<br>Arrow  | Move to the beginning of the current line                          |
| Alt +<br>Right<br>Arrow  | Ctrl +<br>Right<br>Arrow | Move to the end of the current line                                |
| Home                     |                          | Move cursor to the<br>beginning of the current<br>line             |
| End                      |                          | Move cursor to the end of the current line                         |
| Ctrl +<br>Home           | Ctrl +<br>Up<br>Arrow    | Move cursor to the beginning of the file                           |
| Ctrl +<br>End            | Ctrl +<br>Down<br>Arrow  | Move cursor to the end of the file                                 |
| Ctrl +<br>Left<br>Arrow  | Alt +<br>Left<br>Arrow   | Move cursor one word<br>left                                       |
| Ctrl +<br>Right<br>Arrow | Alt +<br>Right<br>Arrow  | Move cursor one word right                                         |
| Alt + {                  |                          | Move cursor to previous<br>empty line, or beginning<br>of document |
| Alt + }                  |                          | Move cursor to next<br>empty line, or end of<br>document           |
| Page<br>Up               |                          | Move cursor up one page                                            |
| Page<br>Down             |                          | Move cursor down one page                                          |
| Ctrl +<br>L              |                          | Jump to a line in the file<br>(prompts with #)                     |

### Navigation (cont)

| Ctrl | Cycle between splits in the current     |
|------|-----------------------------------------|
| +    | tab (use > vsplit or > hsplit to create |
| W    | a split)                                |

# Emacs style actionsAlt + FNext wordAlt + BPrevious wordAlt + AMove to the start of the lineAlt + EMove to the end of the line

| Find Operations |                                          |  |
|-----------------|------------------------------------------|--|
| Ctrl +<br>F     | Find (opens prompt)                      |  |
| Ctrl +<br>N     | Find next instance of current search     |  |
| Ctrl +<br>P     | Find previous instance of current search |  |
|                 |                                          |  |

### **File Operations**

| Ctrl<br>+ Q | Close current file (quits micro if this is the last file open) |
|-------------|----------------------------------------------------------------|
| Ctrl<br>+ O | Open a file (prompts for filename)                             |
| Ctrl<br>+ S | Save current file                                              |

| Micro Tabs |                |
|------------|----------------|
| Ctrl + T   | Open a new tab |
| Alt + ,    | Previous tab   |
| Alt + .    | Next tab       |

# Macros Ctrl Toggle macro recording (press + U Ctrl+U to start recording and press again to stop) Ctrl Run latest recorded macro + J

### **Other Functions**

| Ctrl<br>+ G | Open help file                                                                                       |
|-------------|----------------------------------------------------------------------------------------------------|
| Ctrl<br>+ E | Open a command prompt for running<br>commands (see > help commands<br>for a list of valid commands). |
| Ctrl<br>+ H | Backspace (old terminals do not<br>support the backspace key and use<br>Ctrl+H instead)              |
| Ctrl<br>+ R | Toggle the line number ruler                                                                         |
| Tab         | In command prompt, it will autoco-<br>mplete if possible.                                            |
| Ctrl<br>+ B | Run a shell command (this will close micro while your command executes).                             |

### **Text Operations**

| Ctrl + Shift +<br>Right Arrow | Alt + Shift +<br>Right Arrow     | Select word right               |
|-------------------------------|----------------------------------|---------------------------------|
| Ctrl + Shift +<br>Left Arrow  | Alt + Shift +<br>Left Arrow      | Select word<br>left             |
| Alt + Shift +<br>Left Arrow   | Ctrl + Shift<br>+ Left<br>Arrow  | Select to start of current line |
| Alt + Shift +<br>Right Arrow  | Ctrl + Shift<br>+ Right<br>Arrow | Select to end of current line   |
| Shift +<br>Home               |                                  | Select to start of current line |
| Shift + End                   |                                  | Select to end of current line   |
| Ctrl + Shift +<br>Up Arrow    |                                  | Select to start of file         |
| Ctrl + Shift +<br>Down Arrow  |                                  | Select to end of file           |
| Ctrl + X                      |                                  | Cut selected text               |

C

By mynocksonmyfalcon

Published 11th February, 2020. Last updated 11th February, 2020. Page 1 of 2. Sponsored by CrosswordCheats.com Learn to solve cryptic crosswords! http://crosswordcheats.com

cheatography.com/mynocksonmyfalcon/

## Cheatography

### Micro Text Editor Cheat Sheet by mynocksonmyfalcon via cheatography.com/92701/cs/21775/

| Text Operation      | ons (cont)        |                               |
|---------------------|-------------------|-------------------------------|
| Ctrl + C            |                   | Copy selected text            |
| Ctrl + V            |                   | Paste                         |
| Ctrl + K            |                   | Cut the current line          |
| Ctrl + D            |                   | Duplicate the<br>current line |
| Ctrl + Z            |                   | Undo                          |
| Ctrl + Y            |                   | Redo                          |
| Alt + Up<br>Arrow   |                   | Move the current line up      |
| Alt + Down<br>Arrow |                   | Move the current line down    |
| Alt +<br>Backspace  | Alt +<br>Ctrl + H | Delete word left              |
| Ctrl + A            |                   | Select all                    |

| Function keys |           |
|---------------|-----------|
| F1            | Open help |
| F2            | Save      |
| F3            | Find      |
| F4            | Quit      |
| F7            | Find      |
| F10           | Quit      |

Warning! The function keys may not work in all terminals!

cheatography.com/mynocksonmyfalcon/

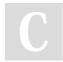

By mynocksonmyfalcon

Published 11th February, 2020. Last updated 11th February, 2020. Page 2 of 2. Sponsored by CrosswordCheats.com Learn to solve cryptic crosswords! http://crosswordcheats.com